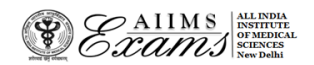

# **ALL INDIA INSTIUTE OF MEDICAL SCIENCES ANSARI NAGAR, NEW DELHI 110608 EXAMINATION SECTION**

Dated the 19<sup>th</sup>March, 2020

### **NO. F.AIIMS/EXAM.SEC./4-5/(PG-JULY-20)/2020**

# **FREQUENTLY ASKED QUESTIONS**

**AIIMS PG Entrance Examination for [MD/MS/DM (6 years)/M.Ch.(6 years)/MDS] courses July2020 Session.** 

**Regarding: Registration, Payment and Choice of City**

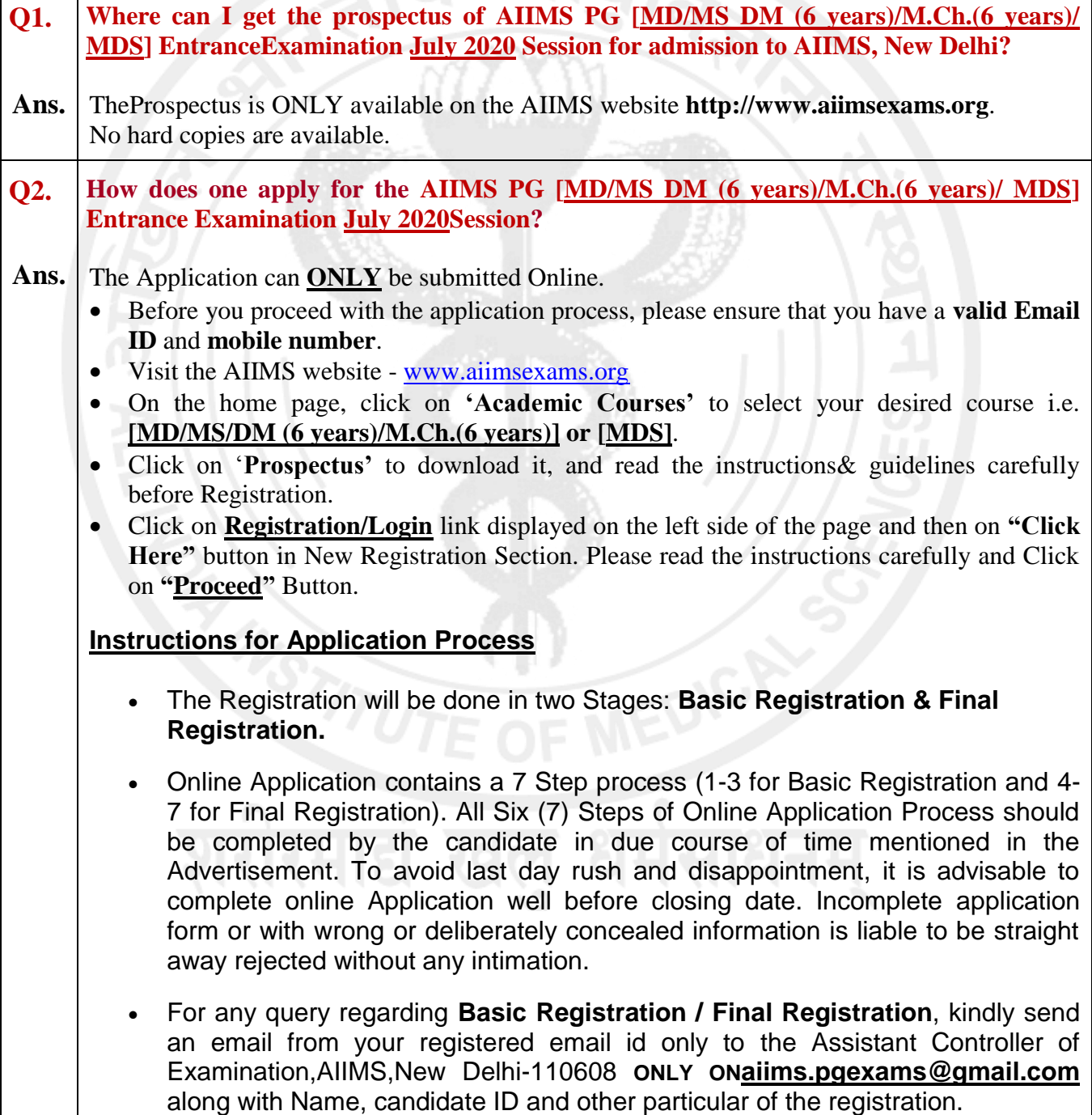

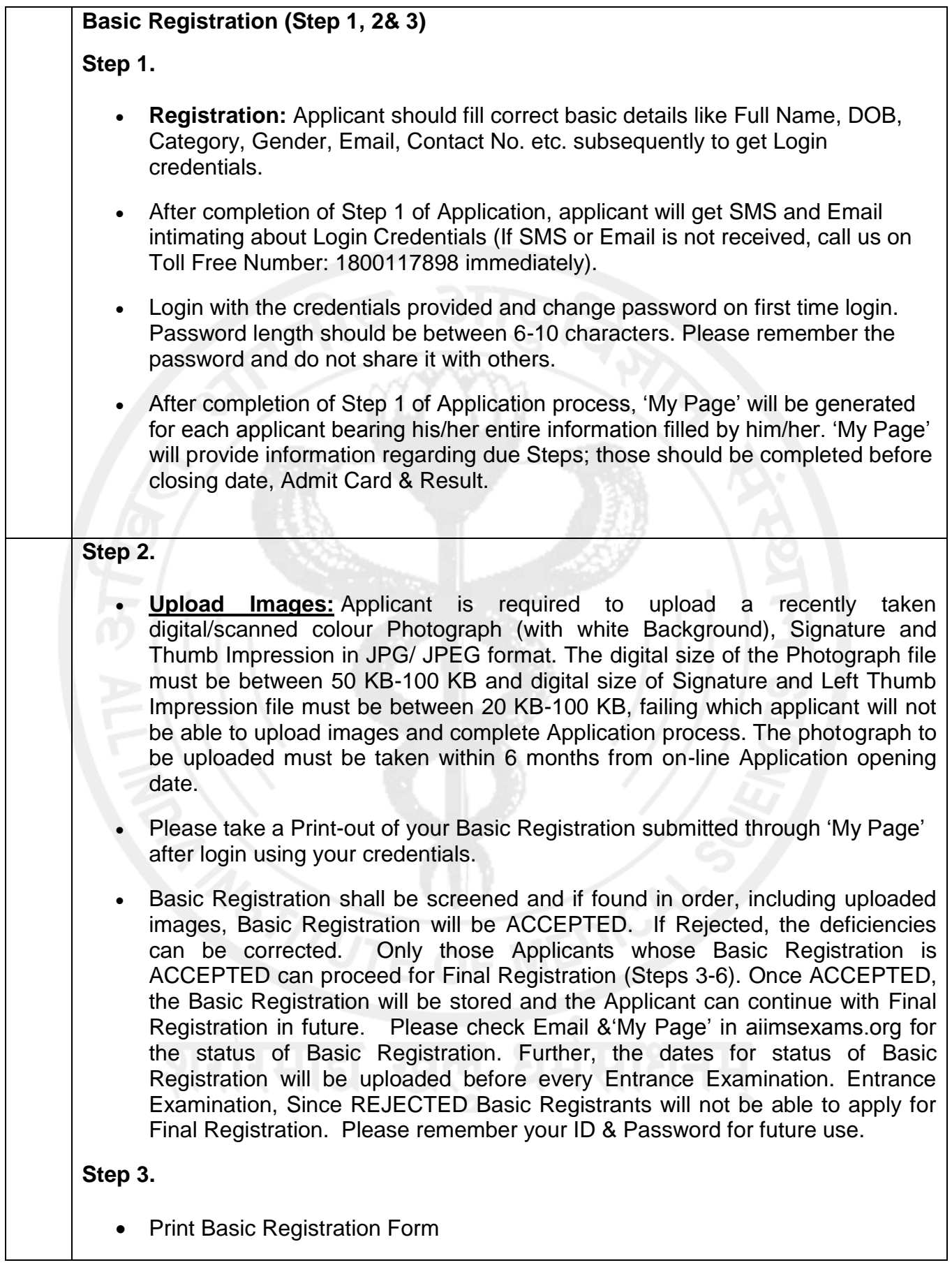

**Generation of Code**: All those candidates who have successfully registered themselves for Basic Registration and are willing to appear for **AIIMS PG July 2020**Entrance Examination scheduled on **Sunday, the 3 rd May, 2020** will have to Generate an Unique Code from **28.02.2020**to **04.04.2020** by login using their credentials on the websiteand complete all process of **Final Registration on or before 04.04.2020up to 05:00 PM** where you will complete Step-4; Qualification & address details, Step-5; Make Payment, Step-6; City Choice and Step-7; Print Final Registration Form for all candidates

### **Final Registration (Step 4 to 7)**

Please read the Prospectus for respective session before proceeding the Final **Registration** 

# **IMPORTANT**: -

Before proceeding to **Final Registration** for **AIIMS-PG July 2020** Session you must ensure that you have read and understood the eligibility criteria of PG Courses[MD/MS/M.Ch.(6YRS)/DM(6YRS)/MDS] mentioned in the **AIIMS PG Prospectus for July 2020** session as Final Registration form can be rejected at any stage due to ineligibility.

- **Category**
- **Course Applied for**

### **Step 4.**

 **Qualification & Address details:** Fill correct Qualification & Address details like correct Qualifying Examination, Academic, Marks, Internship, Medical Registration etc. and also fill Address details.

# **Step 5.**

- **Fee Payment:** Payment of Application Fee can be done online through Debit card/Credit card and Net Banking.
- After successful payment of Application fee, take printout of payment receipt bearing Unique Registration Number which can be used for future correspondence.

### **Step 6.**

 **City Choice:** Select Examination City from available City list carefully. City availability list shows the real time status of seats in a city. City once selected cannot be changed later.

### **Step 7.**

- **Print Application Form:** Applicant must take print of Application form (Step 1 to 6) and check all information filled in the Application form carefully before final submission of Application form. After submission of Application form no request for correction/changes will be entertained. Taking print of Application Form is essential.
- Applicant need not to send hardcopy of Application Form or any other document to Examination Section, AIIMS. Always keep Basic Registration and Final Registration form and payment receipt for future references.
- No written acknowledgement will be issued for the receipt of the application. However, the applicant can verify Application completion status on **www.aiimsexams.org** after submission by login. If see any discrepancy, call on Toll Free Number: 1800117898

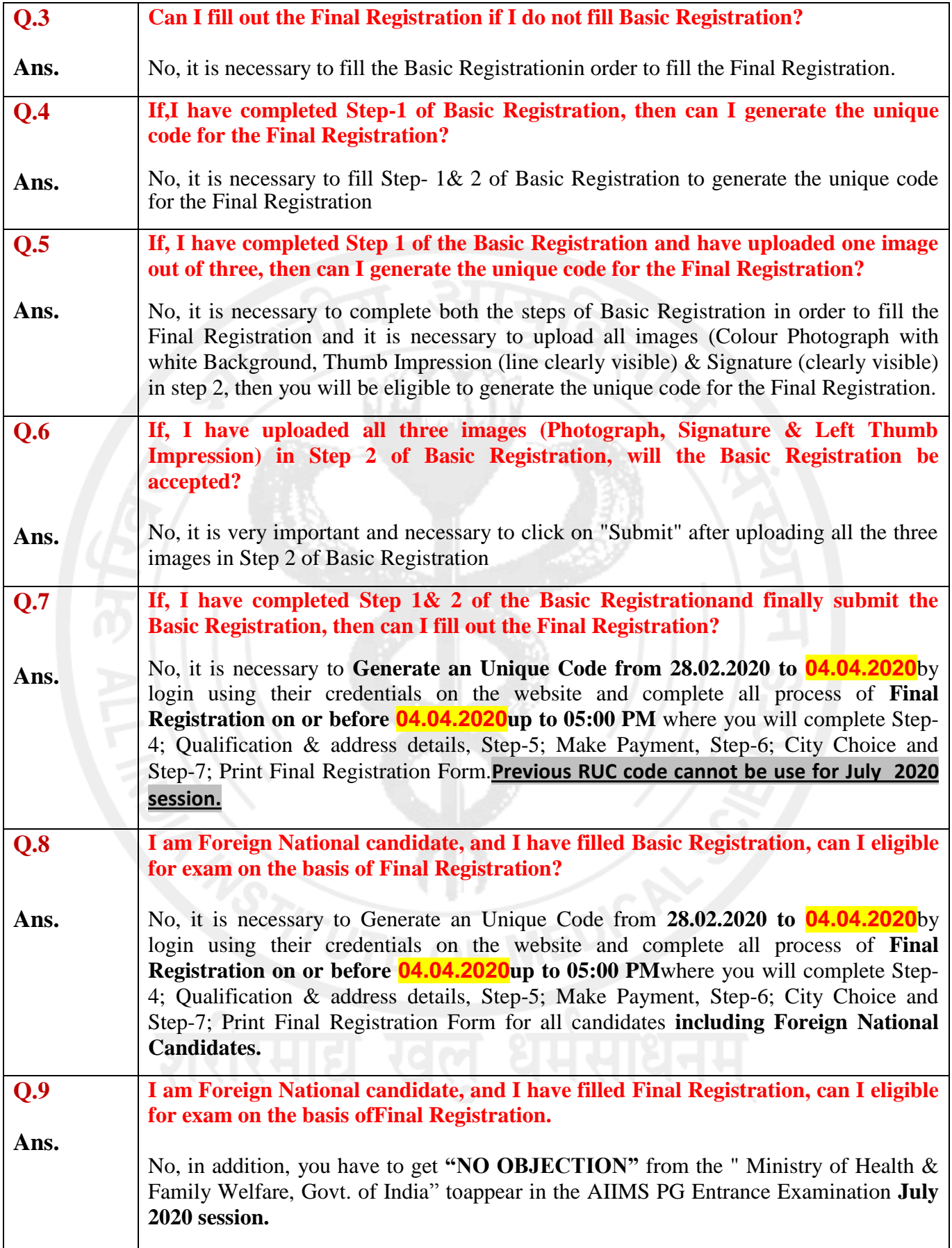

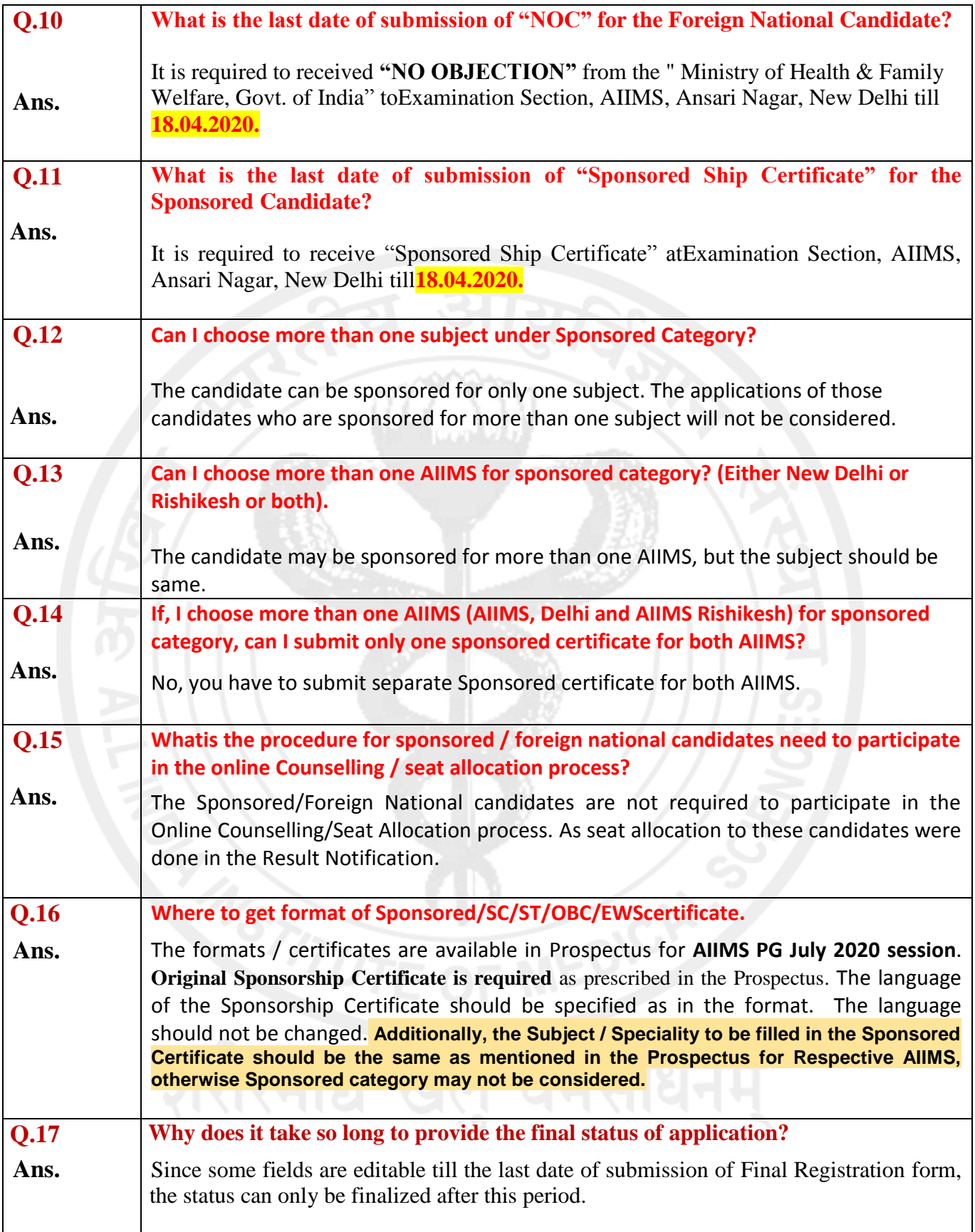

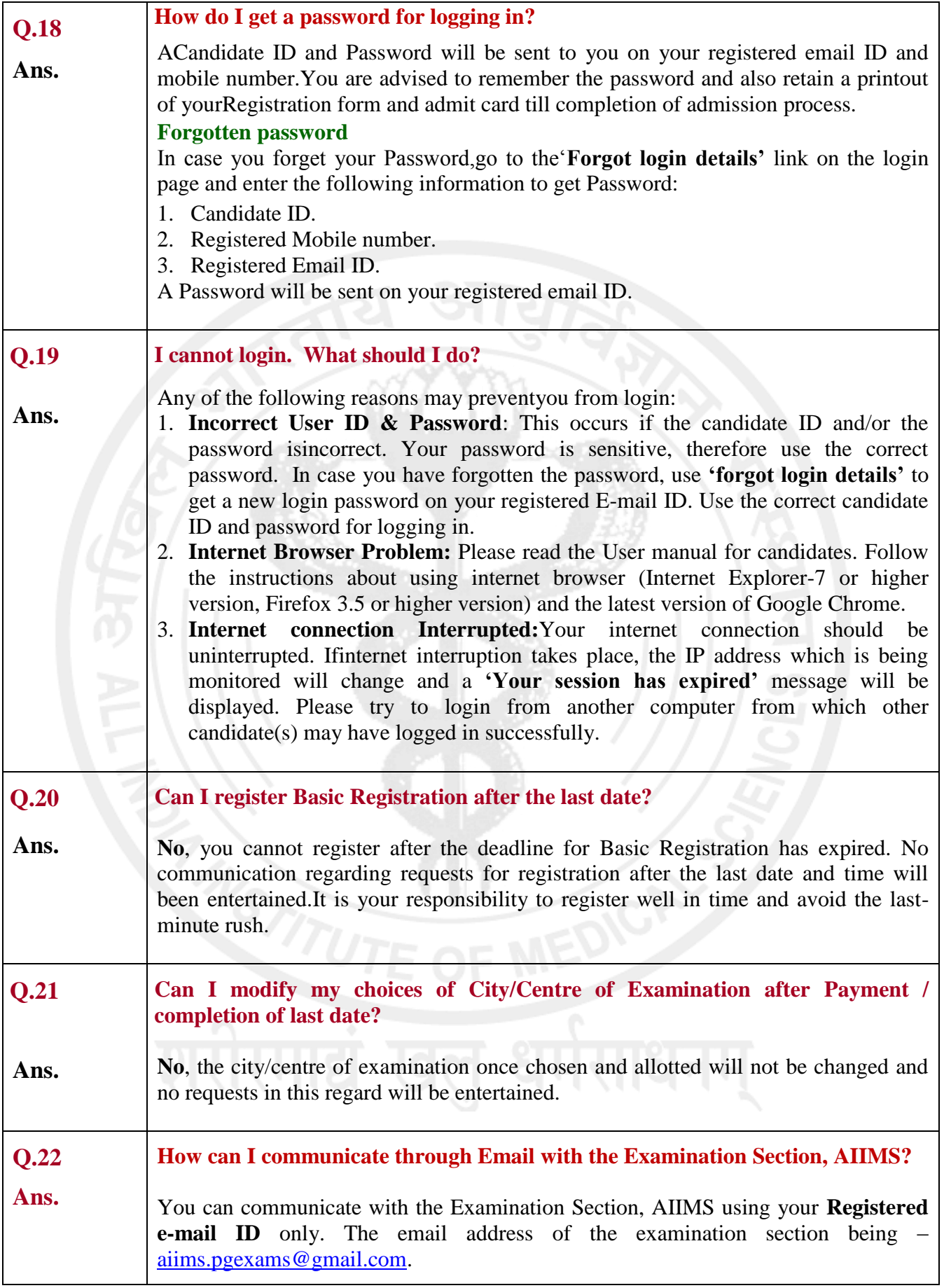

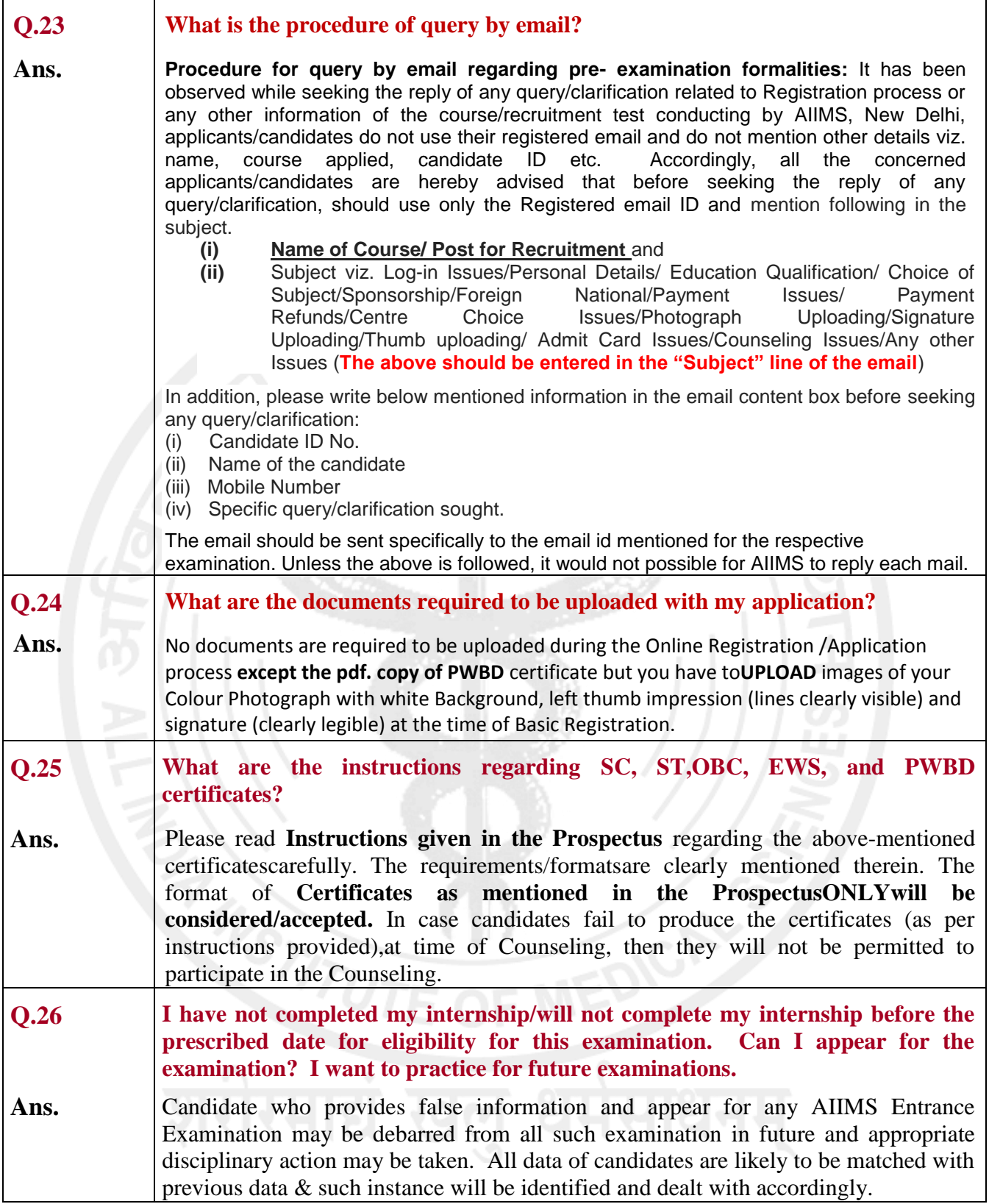

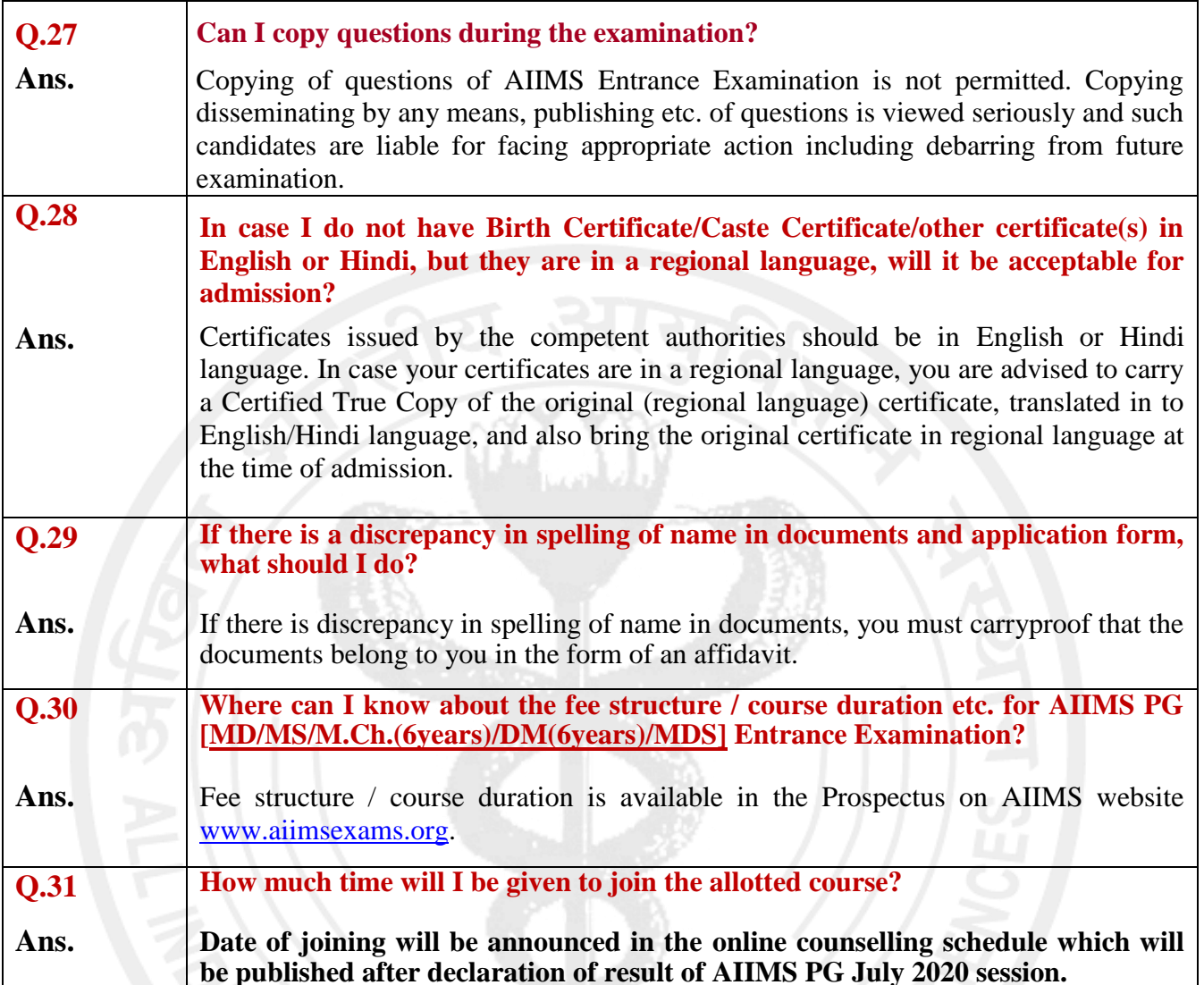

# **ENSYTUTE OF MEDICALS**

# **Regarding: Counselling**

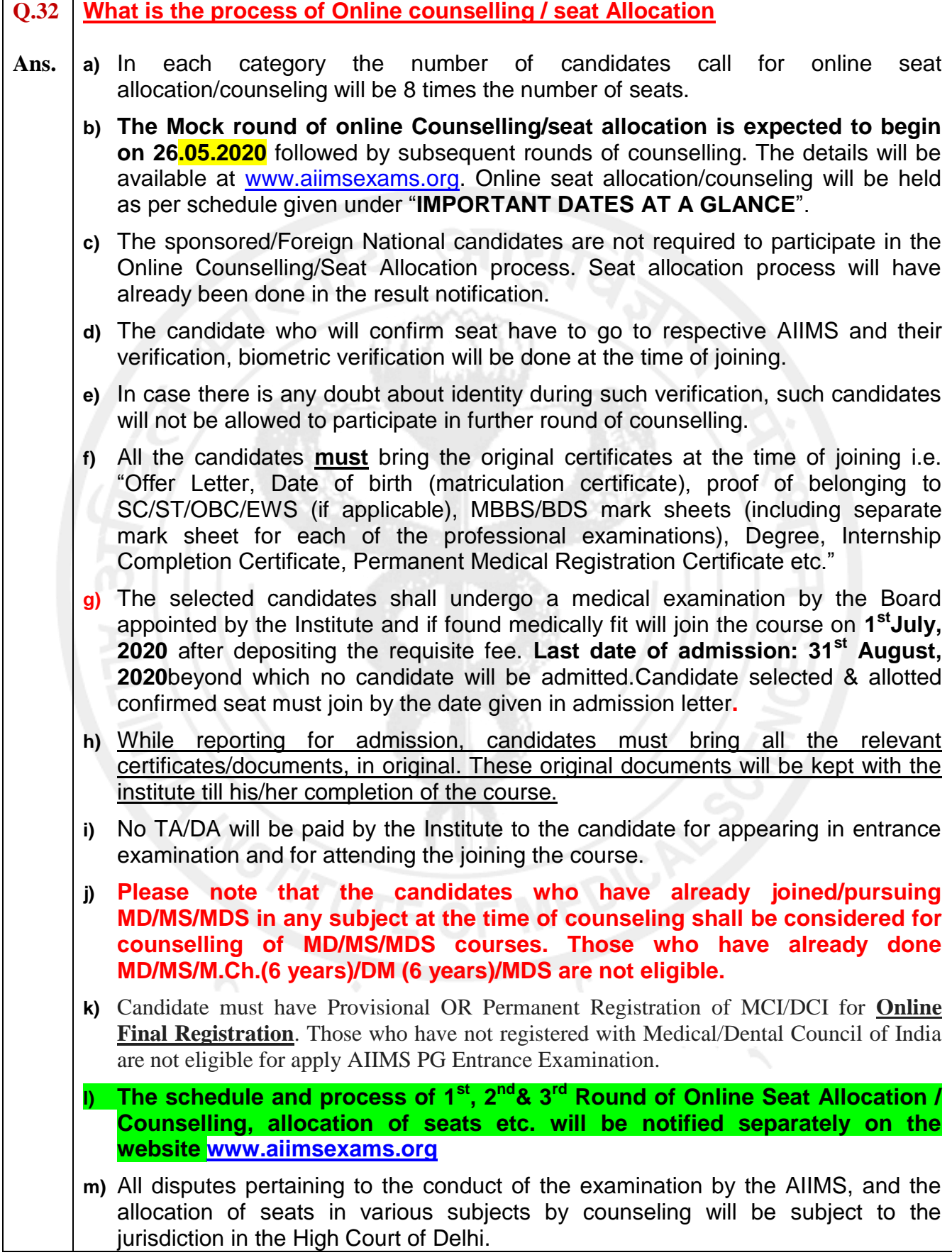

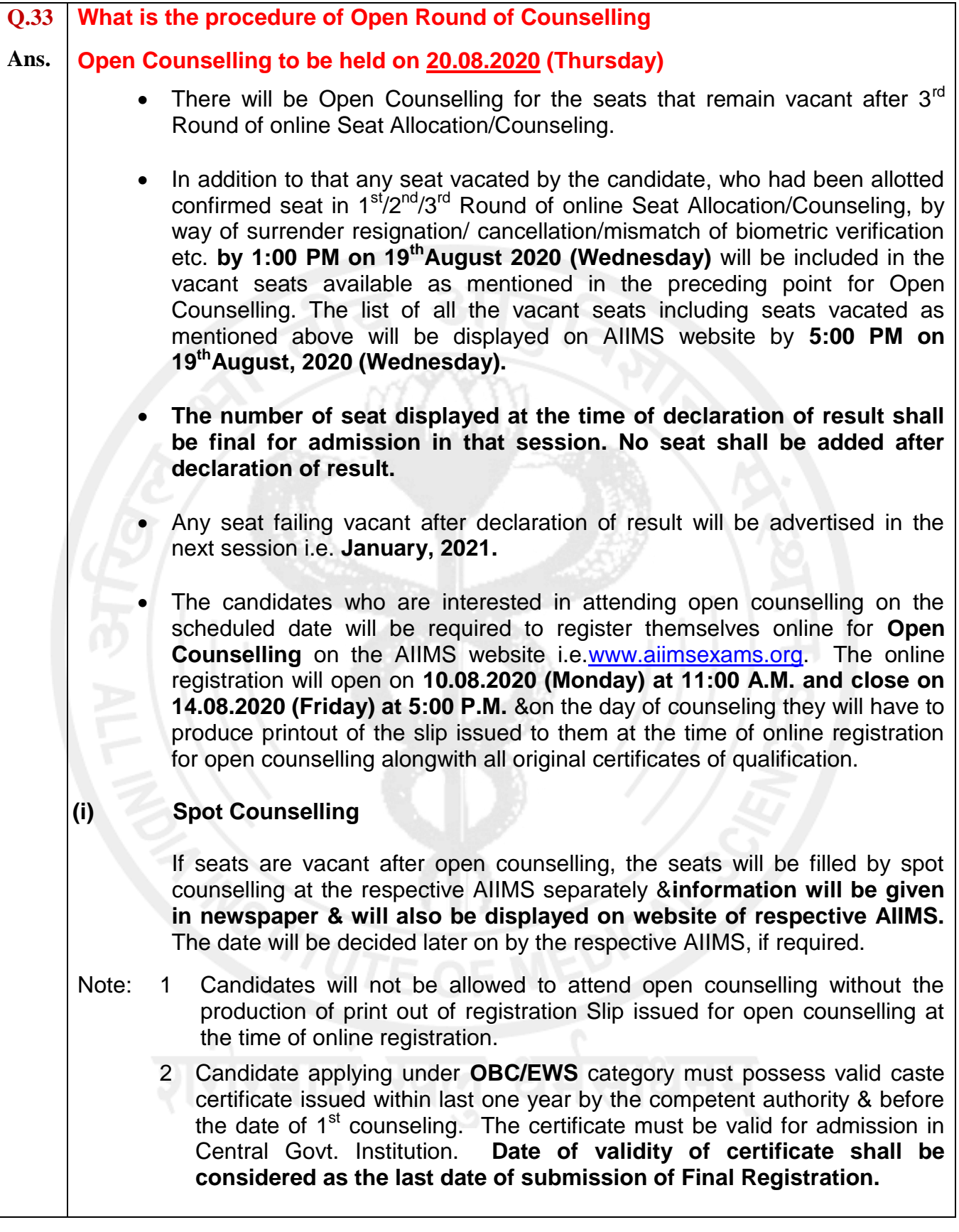

# **Regarding: Uploading Images**

# **(Please read the detailed instruction for uploading the images in the prospectus as well as Step 2 of Basic Registration)**

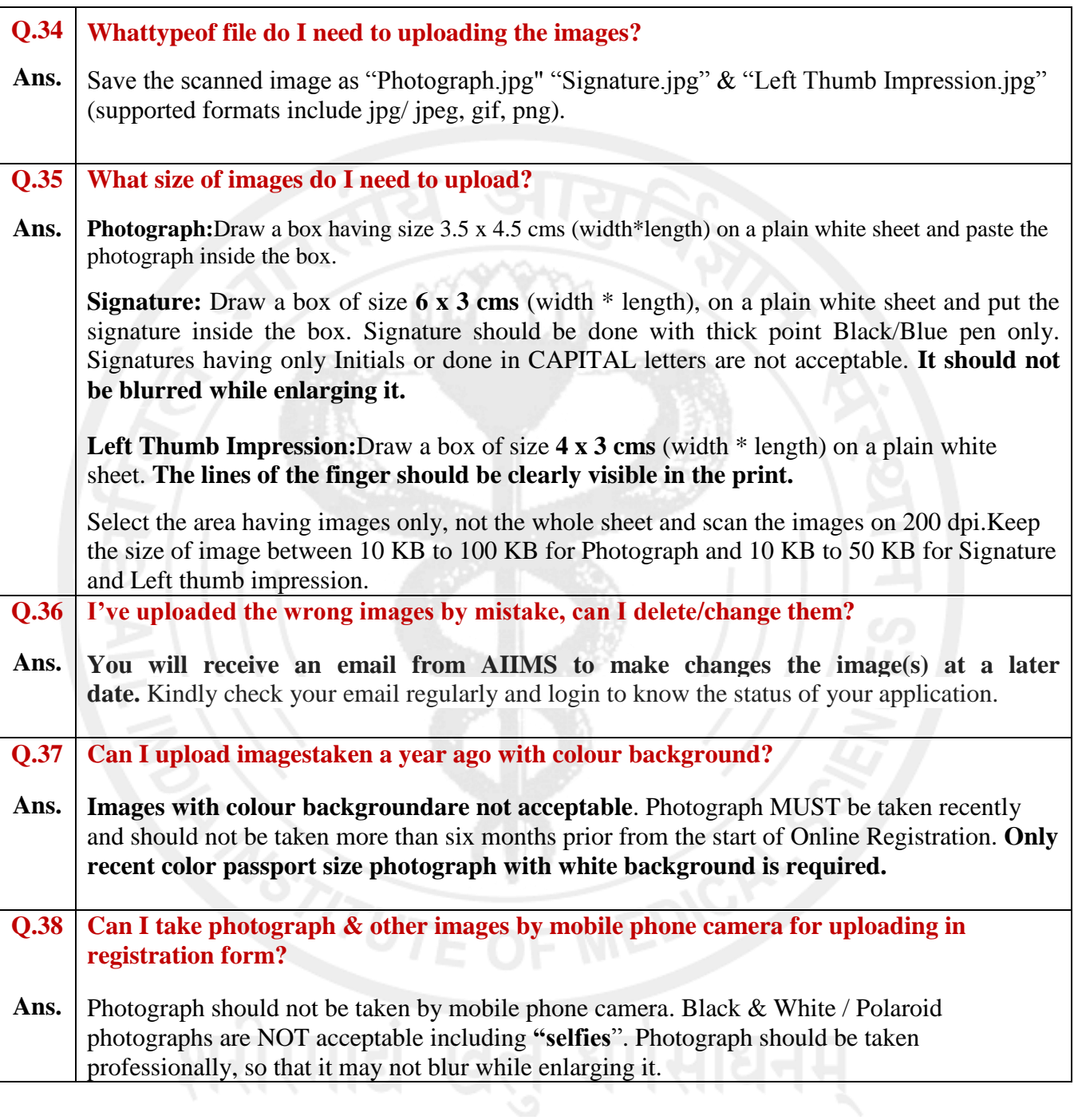

# **Regarding: Editing of Basic / Final Registration:**

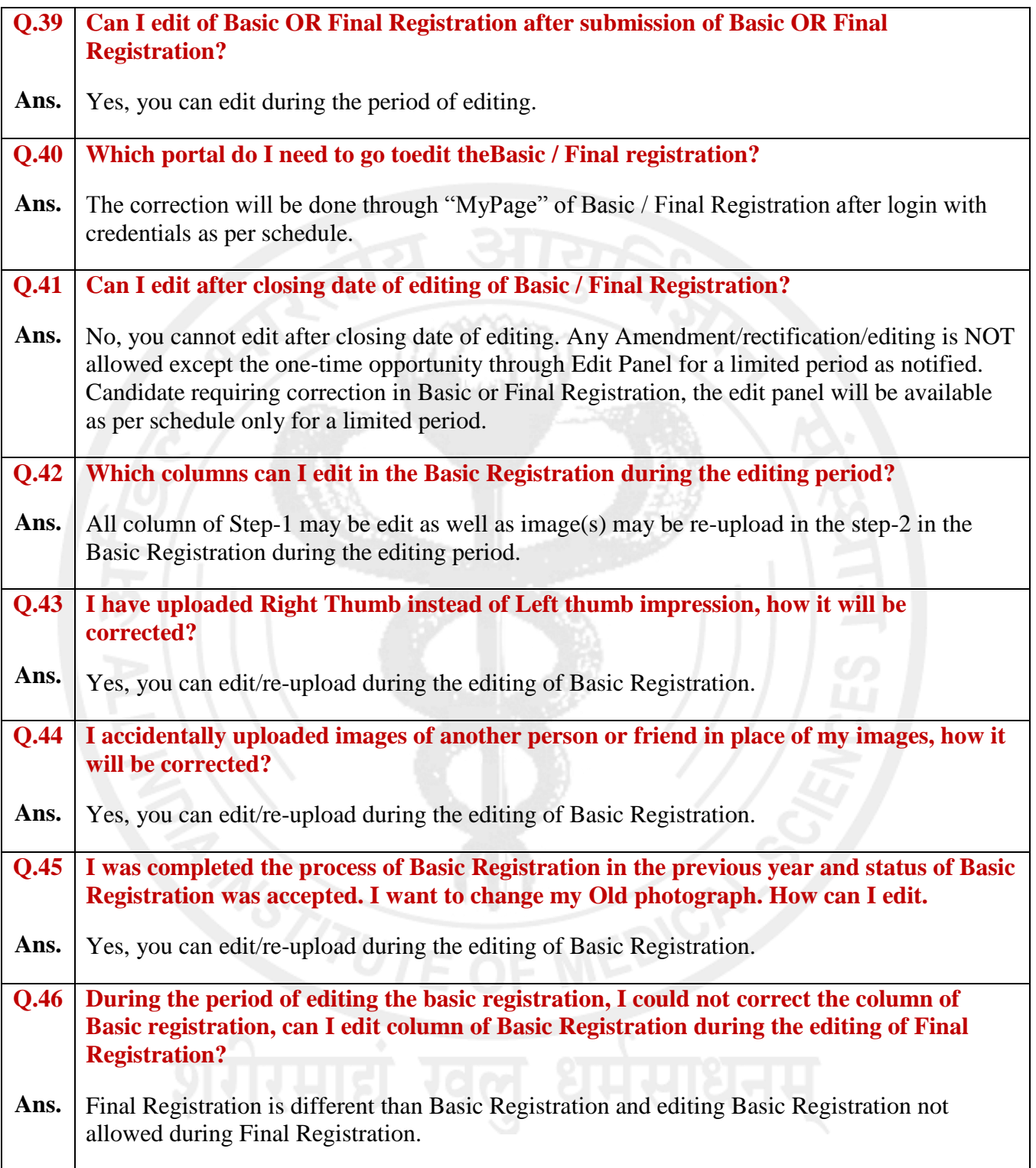

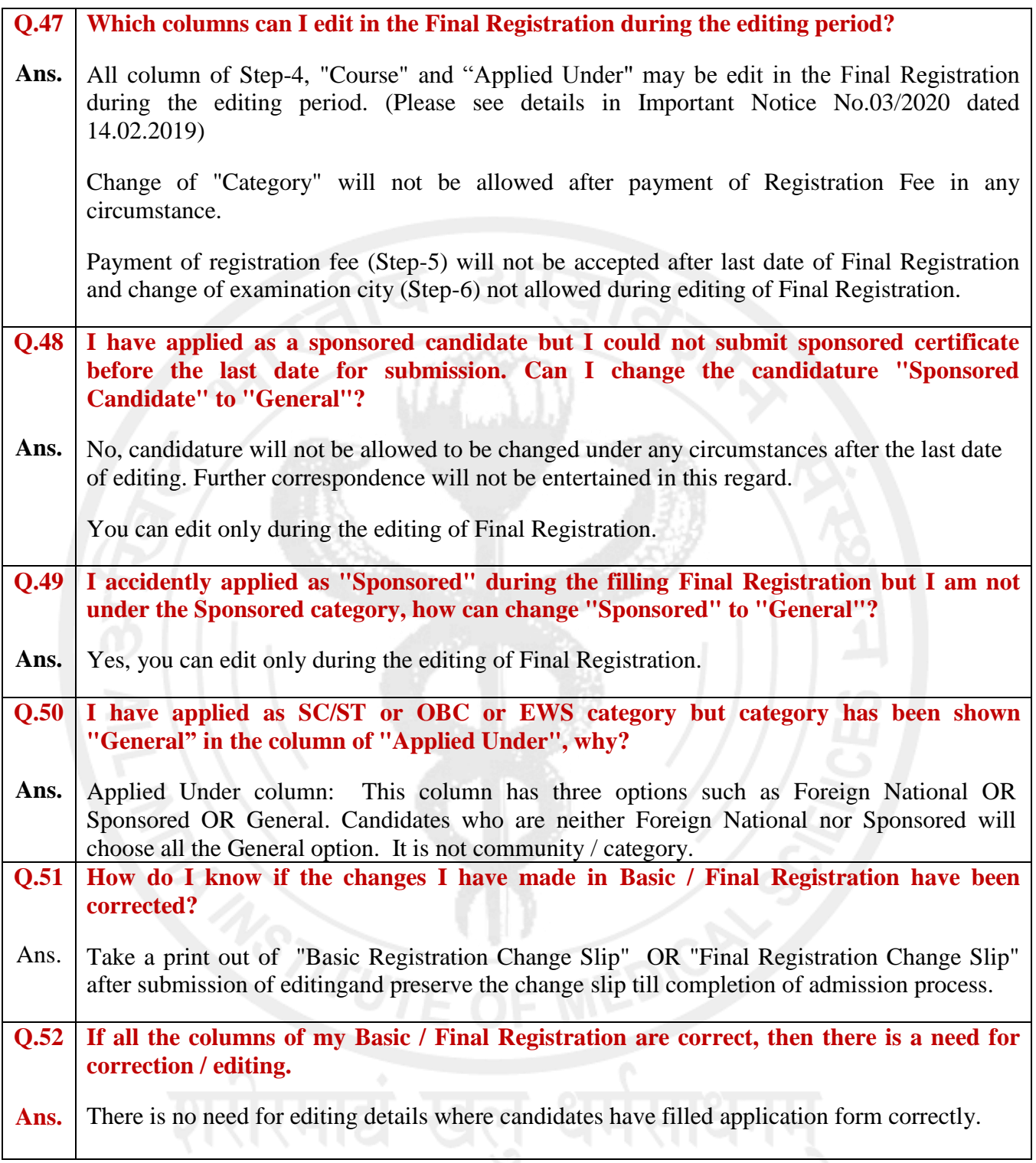